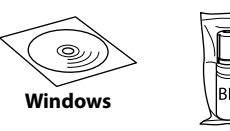

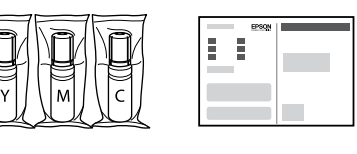

**http://epson.sn**

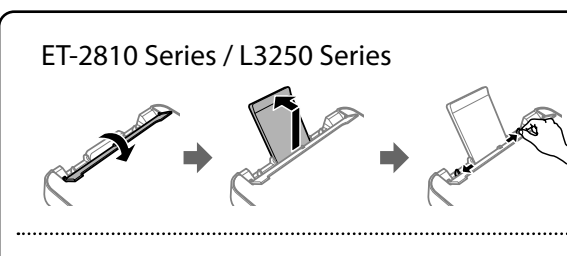

ET-1810 Series / L1250 Series

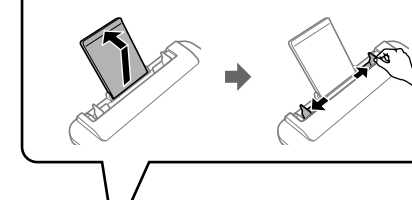

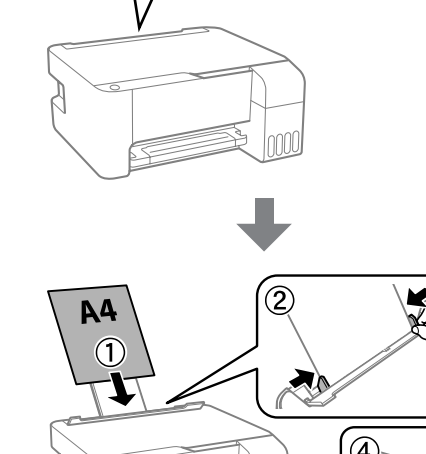

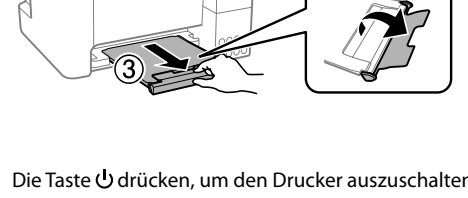

Die Taste Odrücken, um den Drucker auszuschalten. Druk op de knop  $\bigcup$  om de printer uit te schakelen. Premere il pulsante U per spegnere la stampante.

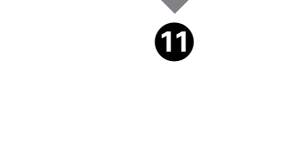

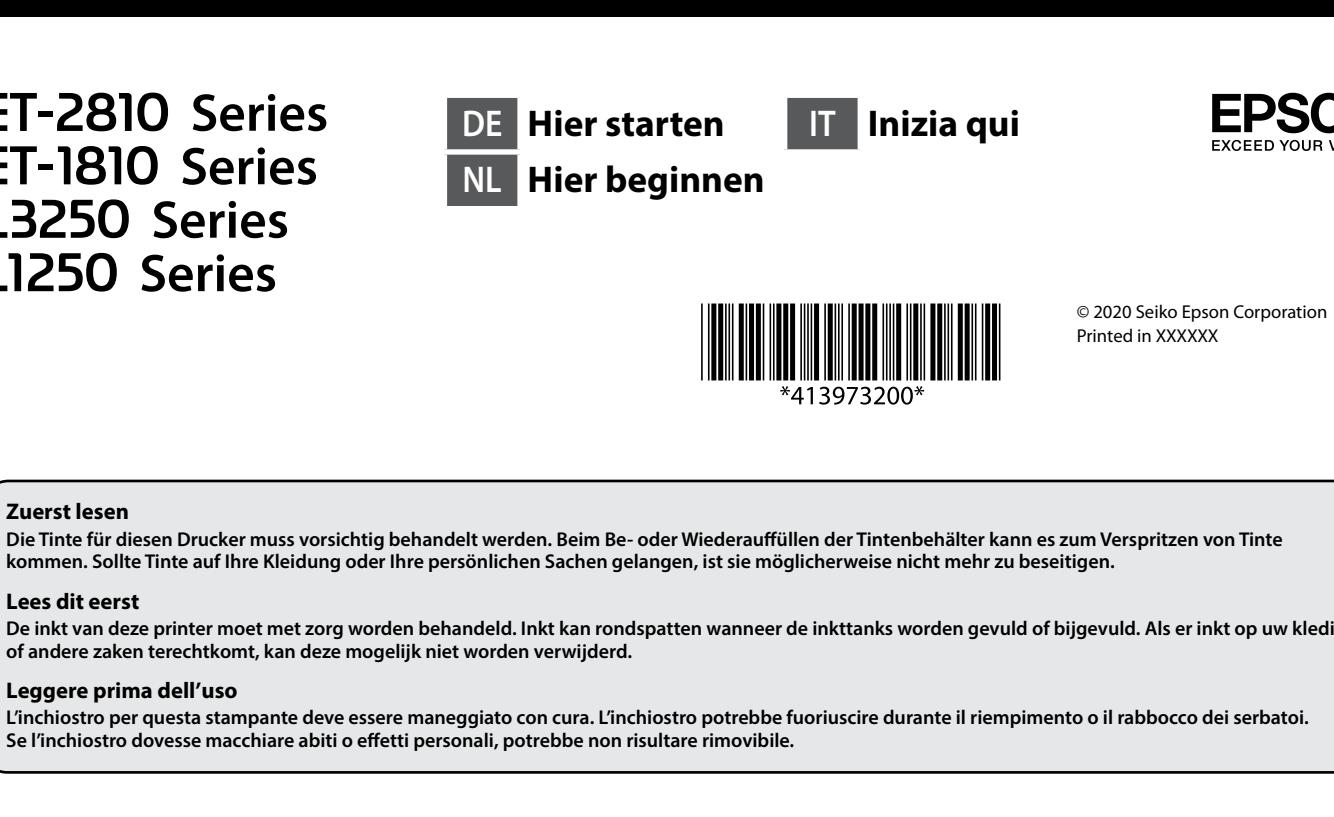

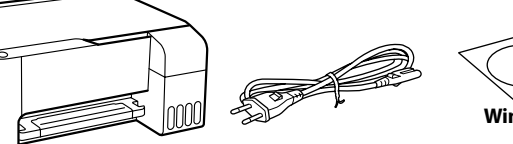

Zusätzliche Artikel können abhängig vom Standort inbegriffen sein. Afhankelijk van de locatie kunnen er meerdere items zijn inbegrepen.

Potrebbero essere inclusi elementi aggiuntivi a seconda del luogo di utilizzo.

Die anfänglichen Tintenflaschen werden teilweise zum Aufladen des Druckkopfs genutzt. Diese Flaschen können eine geringere Seitenergiebigkeit als nachfolgende Tintenflaschen haben.

De bij de printer geleverde inktflessen worden voor een deel gebruikt om de printkop te laden. Met deze flessen worden mogelijk minder pagina's afgedrukt dan met volgende inktflessen.

 $\bf{C}$  Überprüfen Sie, ob die Behälter mit Tinte gefüllt sind und drücken<br>Sie die Taste  $\bf{\heartsuit}$ , um das Aufladen zu starten. Das Aufladen der Tinte Sie die Taste  $\overline{\mathcal{Q}}$ , um das Aufladen zu starten. Das Aufladen der Tinte dauert etwa 11 Minuten.

La bottiglia di inchiostro iniziale sarà parzialmente utilizzata per caricare la testina di stampa. Queste bottiglie di inchiostro potrebbero stampare meno pagine rispetto a quelle successive.

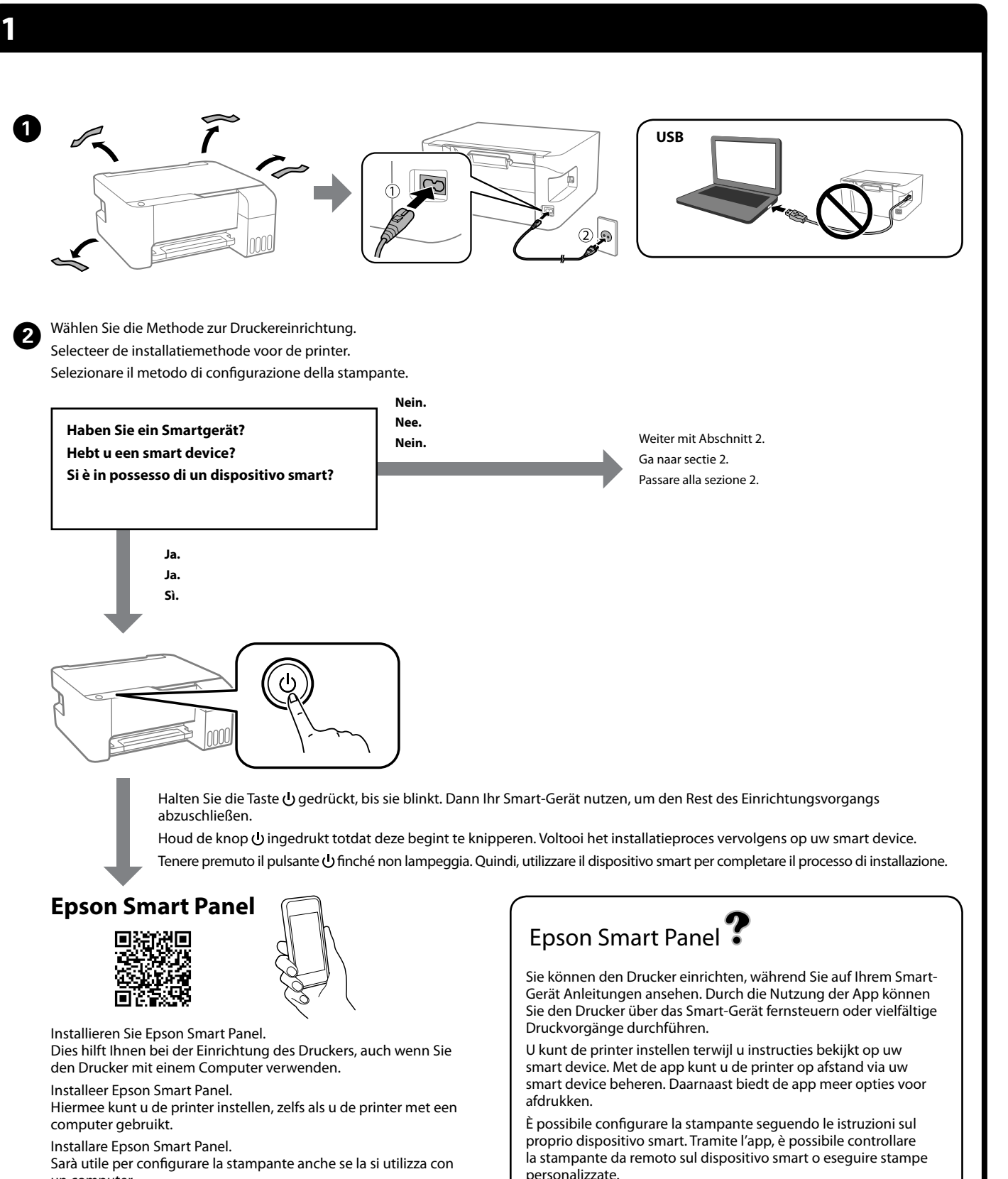

Bevestig dat de tanks met inkt zijn gevuld en houd vervolgens de knop  $\overline{\textcircled{5}}$  5 seconden ingedrukt om het laden van de inkt te starten. Het laden van inkt duurt ongeveer 11 minuten.

Verificare che i serbatoi siano pieni di inchiostro, quindi tenere premuto il pulsante  $\mathcal D$  per 5 secondi per avviare il caricamento dell'inchiostro. Il caricamento dell'inchiostro richiede circa 11 minuti.

#### **1** Legen Sie Normalpapier im Format A4 in der Mitte der Papierablage<br>mit der zu bedruckenden Seite nach oben ein. mit der zu bedruckenden Seite nach oben ein.

**Co** Falls in den einzelnen Flaschen Tinte verbleibt, den<br>Behälter neu auffüllen, Siehe Schritte **O** bis **O** in Behälter neu auffüllen. Siehe Schritte  $\bigcirc$  bis  $\bigcirc$  in Abschnitt 2.

riempire il serbatoio dell'inchiostro. Vedere i passaggi  $da \bullet a \bullet$  nella sezione 2.

**OD** Besuchen Sie die Website oder verwenden Sie die für Windows-<br>Benutzer mitgelieferte CD, um Software zu installieren und das Benutzer mitgelieferte CD, um Software zu installieren und das Netzwerk zu konfigurieren. Nach Beendigung ist der Drucker bereit zur Nutzung.

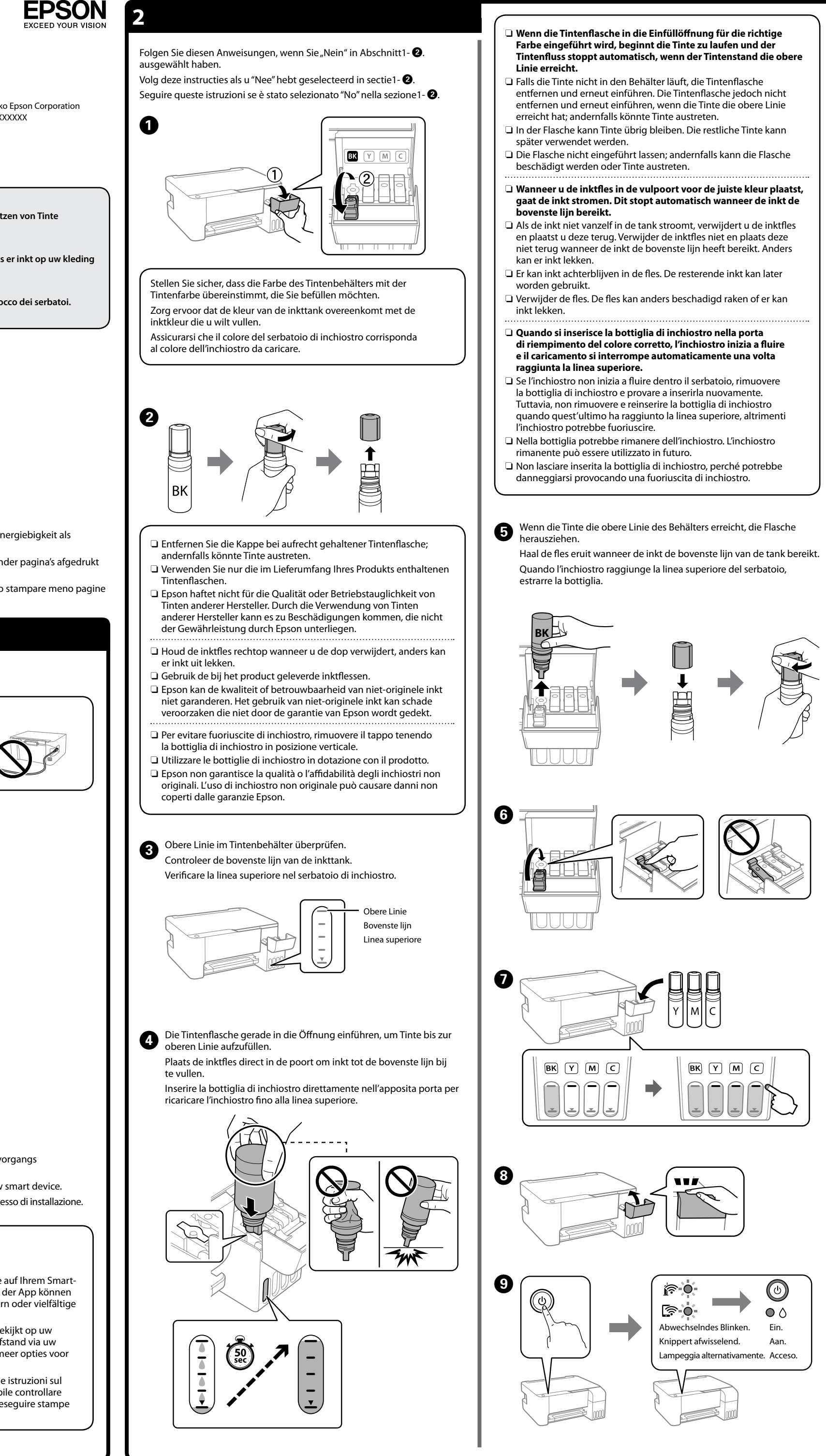

**B** Drucken Sie ein Düsentestmuster, um zu überprüfen, ob die Düsen<br>
verstopft sind. verstopft sind.

Laad normaal papier van A4-formaat in het midden van de papierlade met de afdrukbare zijde naar boven.

Caricare carta comune in formato A4 al centro del supporto della carta con il lato stampabile rivolto verso l'alto.

un computer.

Als er inkt achterblijft in elke fles, vult u de inkttank bij. Zie stap  $\bigcirc$  t/m  $\bigcirc$  van sectie 2. Anche se in ogni bottiglia è presente inchiostro,

Ga naar de website of gebruik de meegeleverde cd voor Windowsgebruikers om software te installeren en het netwerk te configureren. Wanneer u dit hebt gedaan, is de printer gereed voor gebruik. Visitare il sito web o utilizzare il CD fornito per gli utenti Windows per installare il software e configurare la rete. Una volta completata questa operazione, la stampante è pronta per l'uso.

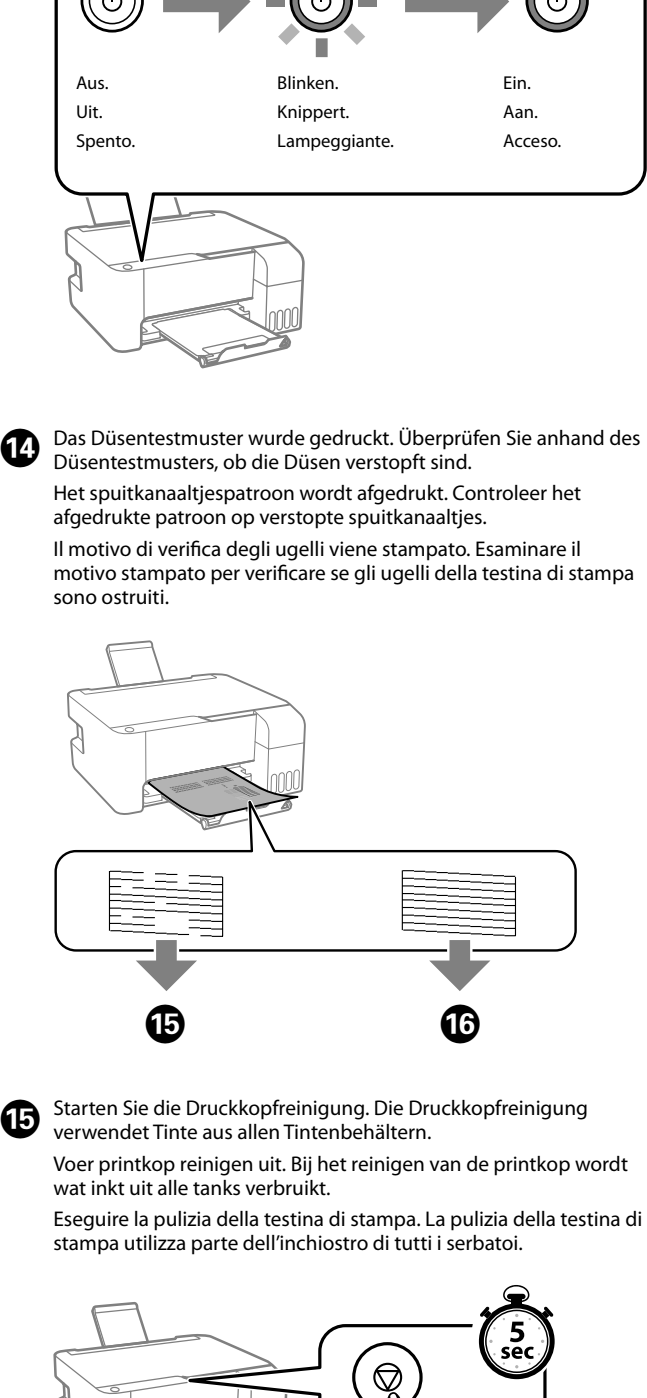

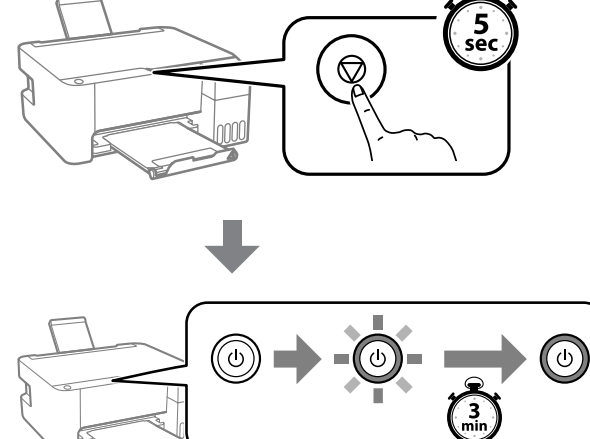

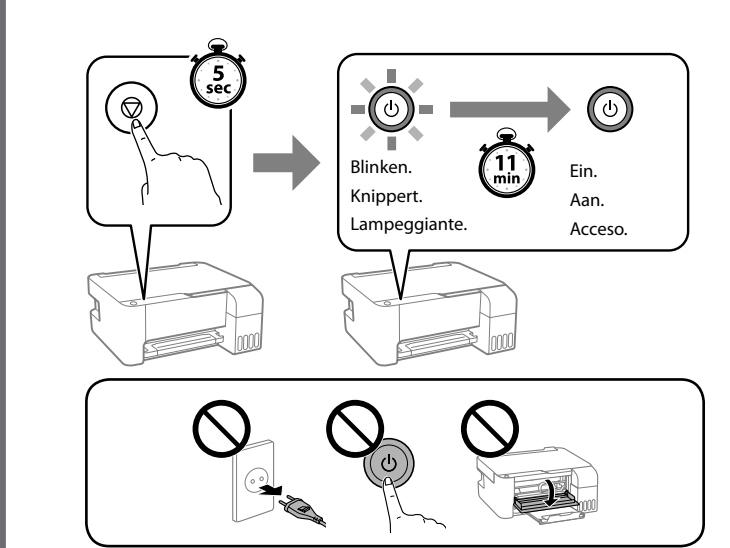

Druk een spuitkanaaltjespatroon af om te controleren of de spuitkanaaltjes niet verstopt zijn.

Stampare un motivo di controllo degli ugelli per verificare se gli ugelli della testina di stampa sono ostruiti.

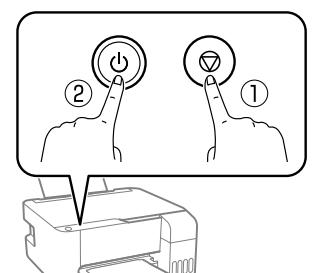

 $\Diamond$ Gedrückt halten und  $\overline{\mathcal{Q}}$  drücken. Houd  $\mathbb O$  ingedrukt en druk tegelijkertijd op 2. Tenendo premuto il pulsante  $\mathbb O_\epsilon$ premere  $\circled2$ 

Windows® is a registered trademark of Microsoft Corporation.

Maschinenlärminformations-Verordnung 3. GPSGV: Der höchste Schalldruckpegel beträgt 70 dB(A) oder weniger gemäss EN ISO 7779.

Das Gerät ist nicht für die Benutzung im unmittelbaren Gesichtsfeld am Bildschirmarbeitsplatz vorgesehen. Um störende Reflexionen am Bildschirmarbeitsplatz zu vermeiden, darf dieses Produkt nicht im unmittelbaren Gesichtsfeld platziert werden.

Для пользователей из России срок службы: 5 лет. AEEE Yönetmeliğine Uygundur.

Ürünün Sanayi ve Ticaret Bakanlığınca tespit ve ilan edilen kullanma ömrü 5 yıldır.

Tüketicilerin şikayet ve itirazları konusundaki başvuruları tüketici mahkemelerine ve tüketici hakem heyetlerine yapılabilir.

- Üretici: SEIKO EPSON CORPORATION
- Adres: 3-5, Owa 3-chome, Suwa-shi, Nagano-ken 392-8502 Japan Tel: 81-266-52-3131 Web: http://www.epson.com/

The contents of this manual and the specifications of this product are subject to change without notice.

**http://epson.sn**

# **Tintenflaschencodes / Codes van inktflessen / Codici delle bottiglie di inchiostro**

# **Fehlerbehebung / Probleemoplossing / Risoluzione dei problemi**

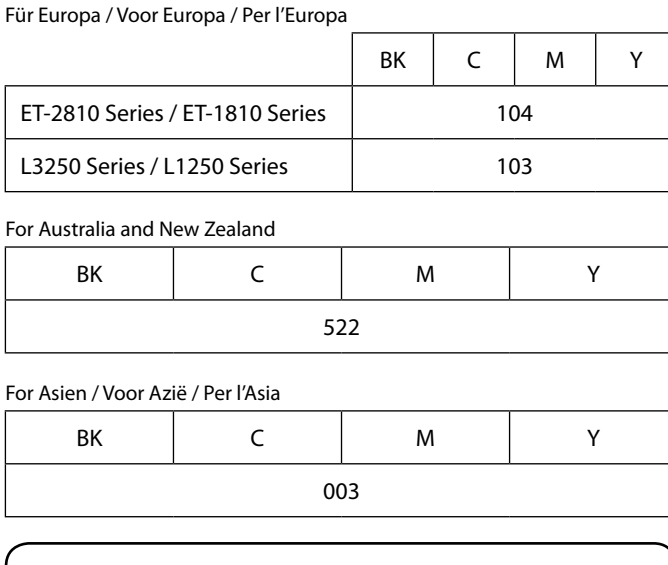

Weitere Einzelheiten finden Sie im Online-*Benutzerhandbuch*. Dieses enthält Betriebs-, Sicherheits- und Fehlerbehebungsanwe wie z. B. das Beseitigen von Papierstaus oder das Einstellen der Druckqualität. Die aktuellsten Versionen der Handbücher erhalten Sie auf

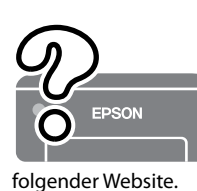

Raadpleeg de online *Gebruikershandleiding* voor gedetailleerde informatie. In de handleiding staan instructies voor gebruik, veiligheid en probleemoplossing, zoals het verwijderen van vastgelopen papier en het aanpassen van de afdrukkwaliteit. U kunt de meest recente versie van alle

handleidingen van de volgende website downloaden. Consultare la *Guida utente* online per informazioni dettagliate. Questa guida fornisce istruzioni per l'uso, la sicurezza e la risoluzione dei problemi, per esempio la rimozione degli inceppamenti della carta o la regolazione della qualità di stampa. È possibile ottenere le versioni più recenti di tutte le guide dal seguente sito web.

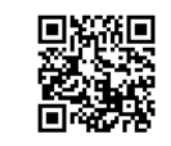

untersuchen Sie die Tintenstände in den Behältern des Druckers. Wenn der Drucker über einen längeren Zeitraum mit einem Tintenstand unterhalb der unteren Markierung verwendet wird, kann der Drucker Schaden nehmen.

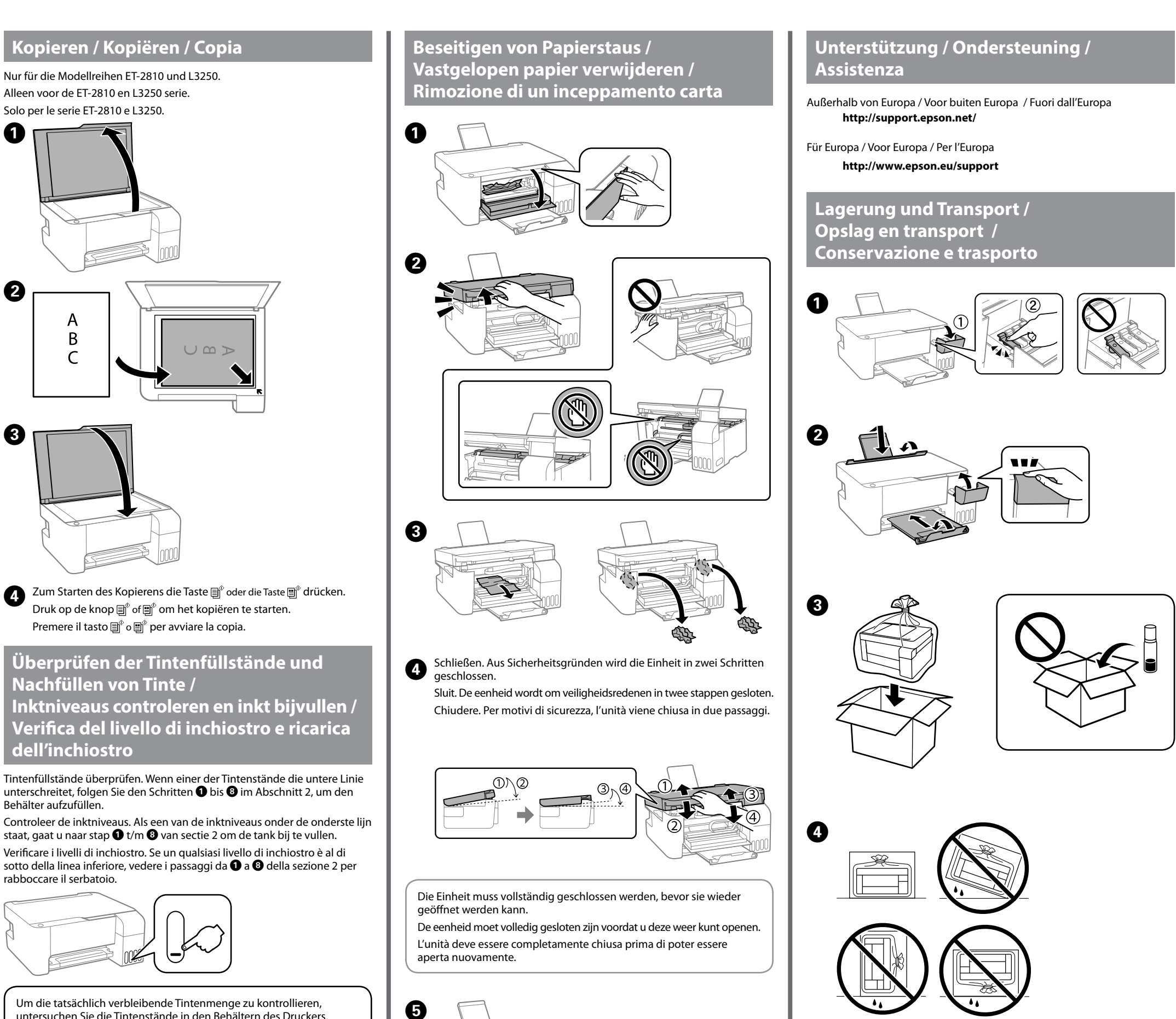

![](_page_1_Figure_19.jpeg)

![](_page_1_Picture_23.jpeg)

Om te controleren hoeveel inkt er nog is, controleert u visueel het inktniveau in de inkttanks van de printer. Wanneer het inktniveau onder de onderste lijn is, kan de printer bij langdurig gebruik

beschadigd raken.

![](_page_1_Figure_29.jpeg)

![](_page_1_Picture_35.jpeg)

Per verificare l'inchiostro effettivo residuo, controllare visivamente i livelli di inchiostro in tutti i serbatoi della stampante. L'uso prolungato della stampante con un livello di inchiostro sotto la linea inferiore può danneggiare la stampante.

![](_page_1_Picture_1594.jpeg)

auftritt, wenden Sie sich an den Epson-Kundendiens

- O Darauf achten, dass die Tintenflasche beim Festziehen des Verschlusses aufrecht steht. Legen Sie den Drucker und die Flasche getrennt in einen Plastikbeutel und halten Sie den Drucker bei Lagerung und Transport waagerecht. Andernfalls könnte Tinte austreten.
- O Falls sich die Druckqualität beim nächsten Druckvorgang verschlechtert hat, reinigen Sie den Druckkopf und richten Sie ihn aus.
- O Houd de inktfles rechtop wanneer u de dop vastdraait. Plaats de printer en de fles afzonderlijk in een plastic zak en houd de printer waterpas wanneer u deze opslaat en vervoert. Anders kan er inkt lekken.
- O Als de afdrukkwaliteit afneemt bij de volgende afdruk, reinigt u de printkop en lijnt u deze uit.
- O Assicurarsi di mantenere la bottiglia di inchiostro in posizione verticale quando si serra il tappo. Collocare la stampante e la bottiglia in una borsa di plastica separatamente e mantenere la stampante in piano durante la conservazione e il trasporto. In caso contrario, l'inchiostro potrebbe fuoriuscire.
- O Se alla stampa successiva la qualità di stampa risulta inferiore, pulire e allineare la testina di stampa.

#### **Handleiding bij bedieningspaneel Knoppen en functies** Hiermee schakelt u de printer in of uit.  $\mathcal{L}$ Wi-Fi Hiermee wist u een netwerkfout. Houd deze knop 5 seconden of langer ingedrukt om met de WPS-drukknop netwerkinstellingen te configureren. Drukt een netwerkverbindingsrapport af om de oorzaken van 나는 eventuele netwerkproblemen te bepalen. Als u meer informatie wenst, houdt u deze knop langer dan 7 seconden ingedrukt om een netwerkstatusvel af te drukken. Hiermee start u kopiëren in monochroom kleur op normaal  $\text{H}^\text{\!e} \text{H}^\text{\!e}$ A4-papier. Druk met tussenpozen van 1 seconde op deze knop om het aantal exemplaren te verhogen (tot 20 exemplaren). Hiermee stopt u de actieve bewerking. Houd deze knop  $\circledcirc$ 5 seconden ingedrukt tot de knop **O** knippert om een printkopreiniging uit te voeren.  $\text{m}^\diamond$ + $\text{m}^\diamond$ \*1 **Gescande afbeeldingen controleren:** Druk tegelijkertijd op de knoppen 卽 `en 卽` om software op een via USB aangesloten computer uit te voeren en controleer gescande afbeeldingen. \*1 **Kopiëren in conceptmodus:** Druk tegelijkertijd op  $\circledcirc$  + en $^{\circ}/$  en $^{\circ}$ de knoppen en of om te kopiëren in de conceptmodus. Voor West-Europese gebruikers is de conceptmodus niet beschikbaar. Wi-Fi  $+$   $\circledcirc$ **PIN-code (WPS) instellen:** Houd de knoppen en  $\otimes$  samen ingedrukt om PIN-code (WPS) instellen te starten. **Wi-Fi Direct (eenvoudig toegangspunt) instellen:** Wi-Fi +  $\mathbf{D}^{\mathbf{5}}$ Houd de knoppen **Wi-Fi** en  $\mathbf{D}^{\mathbf{s}}$  samen ingedrukt

# **Anleitung zum Bedienfeld**

#### 品 + 이 de printer in terwijl u de knop  $\mathbf{I}^{\text{re}}$  ingedrukt houdt om de standaardnetwerkinstellingen te herstellen. Wanneer de netwerkinstellingen zijn hersteld, wordt de printer ingeschakeld en knipperen de netwerkstatuslampjes afwisselend. **Spuitkanaaltjespatroon afdrukken:** Schakel de © + ∪ printer in terwijl u de knop  $\circledcirc$  ingedrukt houdt om het spuitkanaaltjespatroon af te drukken. \*1 : Alleen voor de ET-2810 en L3250 serie.

![](_page_1_Picture_1595.jpeg)

\*1 : Nur für die Modellreihen ET-2810 und L3250.

## **Anzeigeleuchten ablesen**

om Wi-Fi Direct (eenvoudig toegangspunt) instellen

te starten.

**Standaardnetwerkinstellingen herstellen:** Schakel

## **De indicatielampjes lezen**

## $\bigcirc$ : Aan  $=\bigcirc$  =: Knipperend

![](_page_1_Picture_1596.jpeg)

de klantenservice van Epson.

# **Guida al pannello di controllo**

![](_page_1_Picture_1597.jpeg)

# **Lettura degli indicatori luminosi**

![](_page_1_Picture_1598.jpeg)

Die Verwendung anderer als der angegebenen Originaltinte von Epson kann zu Beschädigungen führen, für die Epson keinerlei Gewährleistung übernimmt.

Gebruik van andere originele Epson-inkt dan de hier vermelde inkt, kan schade veroorzaken die niet door de garantie van Epson wordt gedekt. L'utilizzo di inchiostro originale Epson diverso dall'inchiostro specificato potrebbe provocare danni non coperti dalle garanzie Epson.

![](_page_1_Picture_44.jpeg)